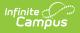

## **Test Accommodations Report** (Minnesota)

Last Modified on 07/09/2025 9:13 am CDT

Report Logic | Report Editor | Generate the Test Accommodations Report

Tool Search: Test Accommodations

The **Test Accommodations Report** lists special accommodations and modifications provided for Special Education students, such as more time or more breaks, to complete tests.

| Test Accommodations Report (M                                                                                  | N) ☆                                       | Student Information | > Reports > Test Ac | commodations Report (MN) |
|----------------------------------------------------------------------------------------------------|--------------------------------------------|---------------------|---------------------|--------------------------|
| est Accommodations Report<br>The Test Accommodations Report lists special accommodati<br>time, or more breaks. | ons and modifications for Special Ed stude | nt, such as more    |                     |                          |
| Plan's Dale Range (Required fields)   *Start Date: ••••••••••••••••••••••••••••••••••••                        |                                            |                     |                     |                          |
| Generate Report                                                                                                |                                            |                     |                     |                          |
| 7                                                                                                    | est Accommo                                | odations Rep        | port                |                          |

## **Report Logic**

The report looks for locked plan information that includes a Test Accommodations editor or an Assessment Determination editor that lists the accommodations made to the student. Historical plan types (IEP 08, etc.) and current plan types are used in locating the students to include on the report.

## **Report Editor**

The following fields are available for entry:

| Field         | Description                                                                                                    |
|---------------|----------------------------------------------------------------------------------------------------|
| Start<br>Date | First date used to report accommodation information. This is a required entry. Dates are entered in <i>mmddyy</i> format or can be chosen by selecting dates from the calendar icon. |

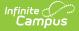

| Field                      | Description                                                                                                    |
|----------------------------|----------------------------------------------------------------------------------------------------|
| End Date                   | Last date used to report accommodation information. This is a required entry. Dates are entered in <i>mmddyy</i> format or can be chosen by selecting dates from the calendar icon. |
| Students                   | Lists those who have a locked plan within the school year selected in the Campus toolbar. This list includes the student's name, student number and grade level.                    |
| Sort By                    | The report can be printed alphabetically by Student Name, Case Manager Name or numerically by Grade level.                                                                          |
| Print in<br>HTML<br>Format | When marked, the report prints in HTML format, instead of the standard PDF format.                                                                                                  |

## Generate the Test Accommodations Report

- 1. Enter the **Date Range** for the report.
- 2. Select which **Students** to include in the report.
- 3. Select the desired **Sort By** option.
- 4. If the report should print in HTML format, mark the **Print in HTML Format** checkbox.
- 5. Click the **Generate Report** button. The report displays in a new browser window in the selected format.

| 2011-12<br>High School<br>Generated on 08/30/2012 01:04:25 PM Page 1 of 7 |       | M Page 1 of 7      | MN Test Accommodations Report<br>Plan Start/End Date: 01/01/2012-08/30/2012<br>Total Students: 160 Total Accommodations: 105                                                                                  |                         |  |
|---------------------------------------------------------------------------|-------|--------------------|----------------------------------------------------------------------------------------------------|-------------------------|--|
|                                                                           |       |                    |                                                                                                    |                         |  |
| Student                                                                   | Grade | Case Manager       | Accommodation/Modification                                                                                                    | Plan Start/End Date     |  |
| Student, Brianna<br>#567890                                               | 11    | Reiter, Jacqueline | <u>NWEA: MAP Testing (measures of academic progress)</u> : Small Group/ Small<br>Group/ Small Group                                                                                                    | 03/28/2011 - 03/27/2012 |  |
| Student, Howard<br>#678901                                                | 11    | Reiter, Jacqueline | <u>NWEAMeasures of Academic Progress;</u> Small Group<br>Wheelchair Accessible<br>Extended Time/ Small Group<br>Wheelchair Accessible<br>Extended Time/ Small Group<br>Wheelchair Accessible<br>Extended Time | 01/26/2011 - 01/25/2012 |  |
| Student, Christopher<br>#123456                                           | 10    | Reiter, Jacqueline | <u>NWEA: MAP (measures of academic progress);</u> Small Group/ Small Group/<br>Small Group                                                                                                    | 03/15/2011 - 03/14/2012 |  |
| Student, Delilah<br>#456789                                               | 12    | Stewart, Amy       | <u>;</u> Small Group Setting                                                                                                    | 03/18/2011 - 03/17/2012 |  |
| Student, Randy<br>#789012                                                 | 09    |                    | dist assessment 1: Test of Emerging Academic English (TEAE) with<br>accommodations / 08 Math/ 08 Science                                                                                                    | 10/11/2011 - 10/10/2012 |  |
|                                                                           |       |                    | Basic Standards Assessment / Minnesota Comprehensive Assessment /<br>District Initiated Assessment                                                                                                    | 10/10/2011 - 10/09/2012 |  |
|                                                                           |       |                    |                                                                                                    |                         |  |
|                                                                           |       |                    | Print Example                                                                                                    |                         |  |

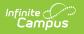